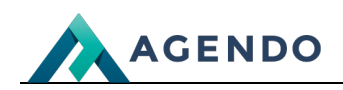

Sprzedaż

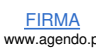

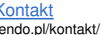

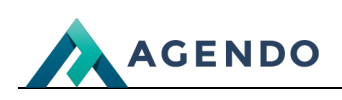

## Spis treści

- 1. [Sprzedaż](#page-1-0)
	- 1.1. Liczba [zamówień](#page-1-1)
	- 1.2. Kwoty [zamówień](#page-1-2)
	- 1.3. [Najczęściej](#page-2-0) kupowane produkty

## <span id="page-1-0"></span>1. Sprzedaż

## **1.1. Liczba zamówień**

<span id="page-1-2"></span><span id="page-1-1"></span>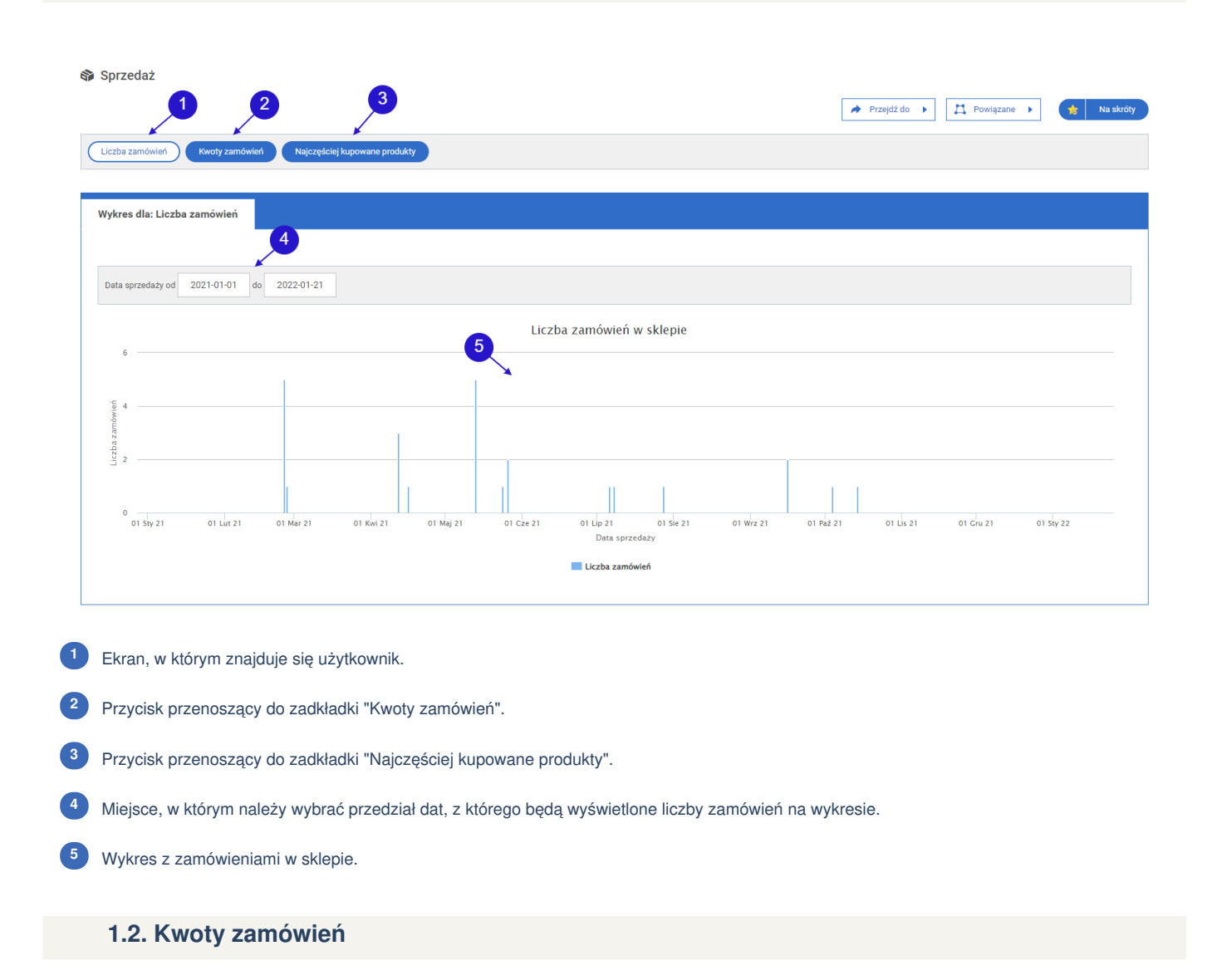

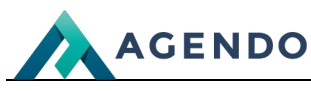

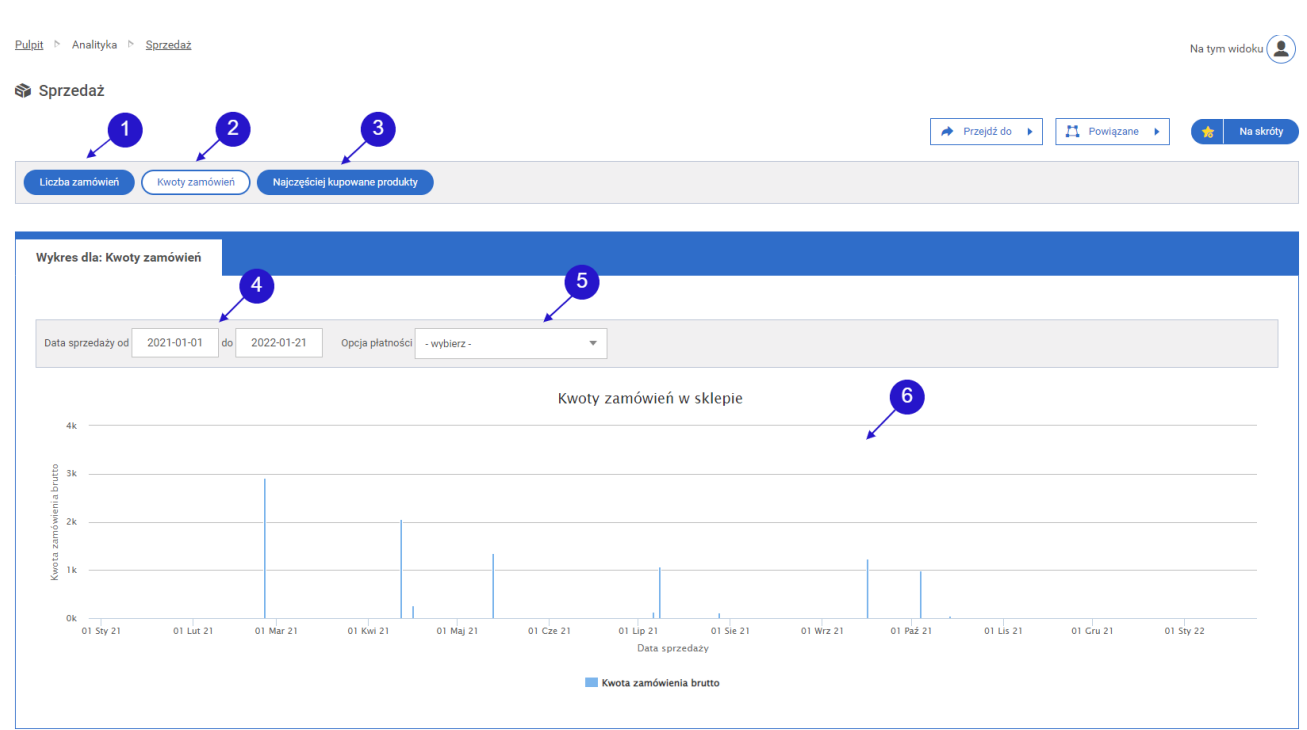

- Przycisk przenoszący do zadkładki "Liczba zamówień". **<sup>1</sup>**
- Ekran, w którym znajduje się użytkownik. **<sup>2</sup>**
- Przycisk przenoszący do zadkładki "Najczęściej kupowane produkty". **<sup>3</sup>**
- Miejsce, w którym należy wybrać przedział dat, z którego będą wyświetlone kwoty zamówień na wykresie. **<sup>4</sup>**
- Lista rozwijana z opcjami płatności, umożliwia filtrowanie kwot zamówień według wybranej opcji płatności. **<sup>5</sup>**
- <span id="page-2-0"></span>Wykres z kwotami zamówień w sklepie. Po najechaniu kursorem na słupek na wykresie wyświetlana są dokładne kwoty zamówień z danego dnia. **6**
	- **1.3. Najczęściej kupowane produkty**

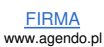

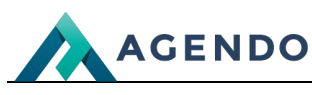

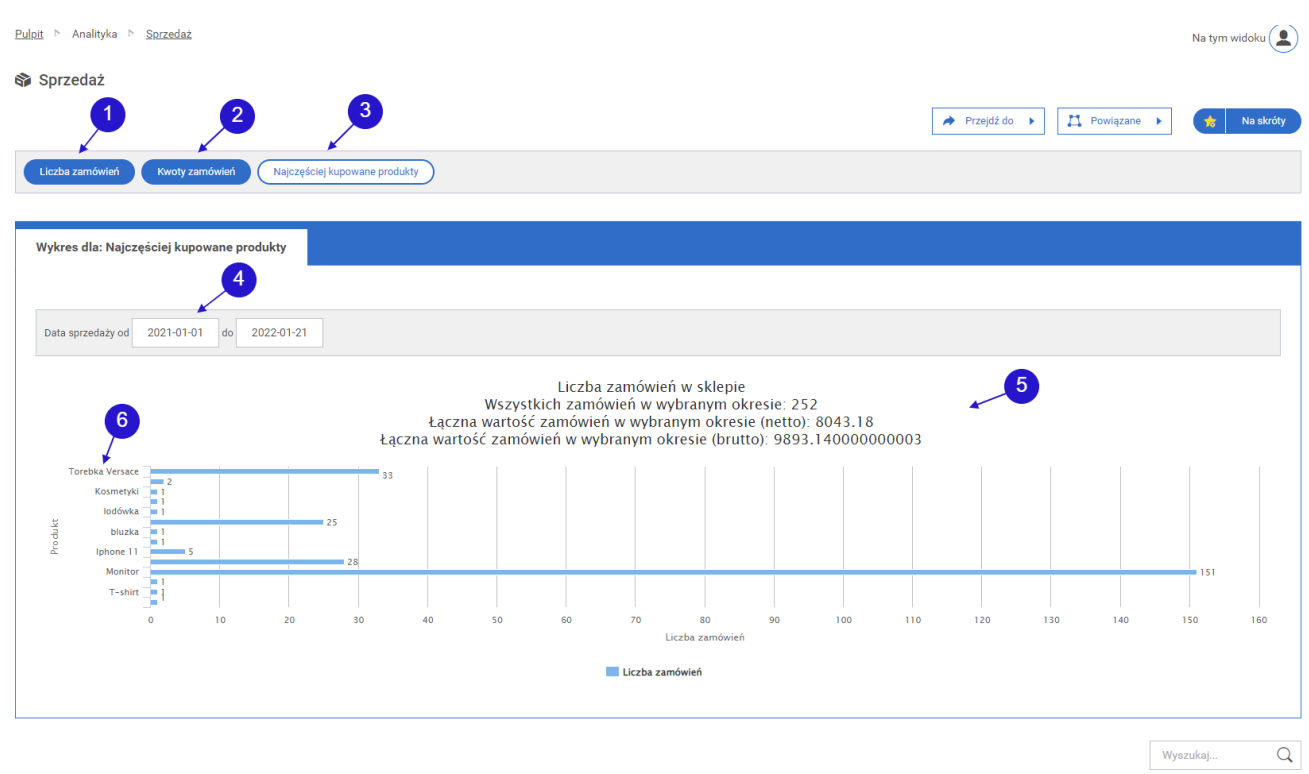

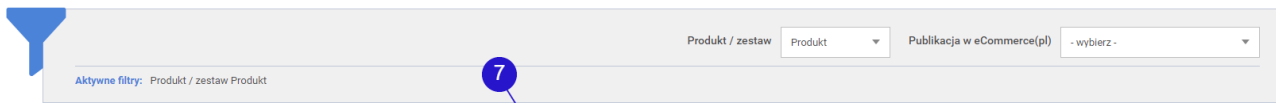

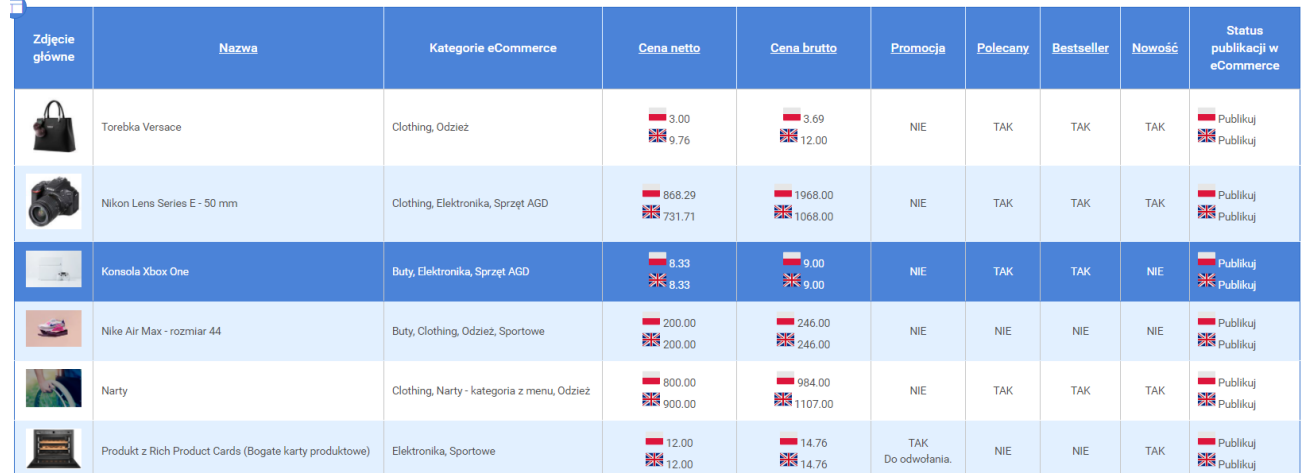

- Przycisk przenoszący do zadkładki "Liczba zamówień". **<sup>1</sup>**
- Przycisk przenoszący do zadkładki "Kwoty zamówień". **<sup>2</sup>**
- Ekran, w którym znajduje się użytkownik. **<sup>3</sup>**
- Miejsce, w którym należy wybrać przedział dat, z którego będą wyświetlone najczęściej kupowane produkty na wykresie. **<sup>4</sup>**
- Informacje o liczbie wszystkich zamówień z wybranego okresu, oraz łączna kwota zamówień netto i brutto. **<sup>5</sup>**
- Nazwy produktów wraz z liczbą ich zamówień w wybranym okresie. **<sup>6</sup>**
- Tabela z [wszys](file:///oferta/)tkimi produ[ktami](file:///realizacje/) zamówionymi w [wybran](file:///kontakt/)ym okresie. **[7](file:///)**

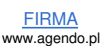